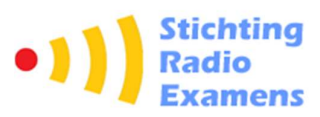

# Praktische informatie over het examen doen bij het CBR Radiozendamateur (RZAM-N en RZAM-F)

Graag leggen we uit hoe het examen bij het CBR verloopt.

## Aanmelden voor een examen bij het CBR

Je kan je radio-examen reserveren via Mijn CBR (www.cbr.nl/mijncbr) Om je examen te reserveren, maak je gebruik van DigiD.

Als je in het buitenland woont of om andere redenen geen DigiD hebt, dan kan je een examen aanvragen via een aanvraagformulier, dat te vinden is op de website van het CBR.

Nadat je je aanmelding hebt gedaan en betaald, ontvang je een mail met daarin je reserveringsinformatie en je reserveringsnummer.

## Wat neem je mee naar het examen?

- Neem een geldig identiteitsbewijs en je reserveringsnummer mee. Zonder identiteitsbewijs kun je geen examen doen. Het reserveringsnummer staat in de reserveringsbevestiging die je na je aanmelding hebt ontvangen.
- In de examenzaal mag je alleen je identiteitsbewijs meenemen. Je ontvangt voor het examen een rekenmachine te leen van het CBR. Ook ontvang je een aantal vellen kladpapier.

# Hoe verloopt het examen?

Zorg dat je een kwartier van tevoren op het examencentrum bent. Op het examencentrum volg je deze stappen:

## 1. Aanmelden bij de aanmeldzuil

Toets je reserveringsnummer in en controleer je gegevens.

## 2. Spullen in het kluisje

Stop al je spullen in een kluisje, behalve je identiteitsbewijs.

## 3. Wacht tot je aan de beurt bent

Wacht in de wachtruimte en volg de aanwijzingen op de beeldschermen. Daarop zie je je reserveringsnummer met daarachter een status:

- 'Aangemeld' betekent: je bent aangemeld voor het examen. Zodra er plaats is, word je opgeroepen.
- 'Spullen in de locker' betekent: je bent bijna aan de beurt. Als het goed is, heb je al je spullen eerder al in een kluisje gedaan. Behalve je identiteitsbewijs. Check dit nog 1 keer.
- 'Ga naar start examen' betekent: je bent aan de beurt. Meld je bij de balie 'Start examen'.

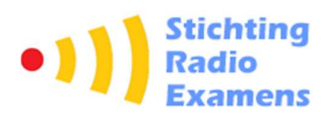

### 4. Inchecken bij de balie 'start examen'

Hier controleert een medewerker je identiteitsbewijs en krijg je je tafelnummer. Ook ontvang je de rekenmachine die je tijdens het examen mag gebruiken en kladpapier en een pen. De rekenmachine is van het merk en type Casio FX-82EX. Hierna ga je de examenzaal in. Als je last hebt van geluid dan zijn er oordopjes beschikbaar. Deze kun je bij binnenkomst van de examenzaal zelf pakken uit de houder die aan de muur hangt.

#### 5. Het examen

Je neemt plaats in de examenzaal aan de tafel met het juiste tafelnummer. Leg je identiteitsbewijs op tafel en voer je reserveringsnummer in. Check of je e-mailadres klopt en kies dan 'Start'. Volg de instructies op het scherm. Je krijgt eerst een aantal oefenvragen voordat het examen begint. De oefenvragen tellen uiteraard niet mee voor het examen en de tijd van je examen gaat pas in bij de start van de echte examenvragen.

Hoe werkt het examen?

- Op het scherm zie je de vraag verschijnen met daarbij de keuzemogelijkheden. Voor het Nexamen worden 3 keuze mogelijkheden gegeven, voor het F-examen worden 4 keuze mogelijkheden gegeven.
- Je beantwoordt de vraag door op het antwoord te tikken.
- Tik op 'volgende' om naar de volgende vraag te gaan.
- Je kan een vraag overslaan door op 'volgende' te tikken.
- Tik op 'vorige' om naar de vorige vraag te gaan.
- Je mag net zoveel tijd gebruiken voor een vraag als je nodig hebt. Wel geldt een maximale tijd voor het hele examen. Je ziet boven in het scherm hoeveel tijd je nog hebt om je examen te maken.
- Onder in het scherm zie je hoeveel vragen je nog moet beantwoorden.
- Rechtsboven in het scherm zie je de icoontjes Markeren en Overzicht.
- Wil je een vraag markeren, bijvoorbeeld omdat je de vraag later nog een keer wilt bekijken, dan tik je rechts boven in het scherm op het vlaggetje.
- Het overzichtsscherm krijg je automatisch te zien aan het einde van het examen. Wil je het eerder zien? Dan tik je rechtsboven op het overzichtsicoontje.
- In het overzichtsscherm kun je zien welke vragen je hebt overgeslagen en welke vragen je hebt gemarkeerd. Door op een vraagnummer te tikken kom je direct bij die vraag terecht.

## 6. Einde examen

Als je klaar bent, tik je op de button 'Examen beëindigen'. Je ziet de examenuitslag op je scherm. Binnen 24 uur stuurt het CBR de uitslag van je examen ook via e-mail.

## 7. Fouten terugkijken

De vragen die je fout hebt beantwoord zie je in een overzicht. Je krijgt in totaal twee minuten de tijd om deze vragen te bekijken. Tik op het vraagnummer om direct naar die vraag te gaan.

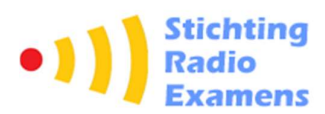

## 8. Inleveren examenbescheiden en examenzaal verlaten

Voordat je de examenzaal verlaat lever je de door het CBR uitgeleende rekenmachine, je kladpapier en pen in bij de CBR-medewerker in de examenzaal.

Je verlaat de examenzaal en haalt je spullen uit het kluisje. Je kunt daarna naar huis.

## De uitslag

## Ben je geslaagd?

Het CBR geeft de uitslag van je examen binnen 24 uur door aan de Rijksinspectie Digitale Infrastructuur (RDI). Zodra de RDI je gegevens heeft verwerkt, kan je je aanmelden in het gebruikersregister op de website van de RDI. Je ontvangt daarna van de RDI je registratiebewijs (het pasje) en de bijbehorende brief voor gebruik in het buitenland.

## Ben je gezakt?

Van het CBR ontvang je een e-mail. In de e-mail staat op welke onderwerpen je extra moet letten bij het leren voor je volgende theorie-examen. Deze onderwerpen worden aangeduid met de nummers die overeenkomen met de nummering van de examen-eisen. Je vindt deze eisen terug op de website van het CBR:

Examen-eisen N-examen:

https://www.cbr.nl/nl/service/nl/breed/exameneisen-radiozendamateur-novice.htm

Examen-eisen F-examen:

https://www.cbr.nl/nl/service/nl/breed/exameneisen-radiozendamateurs-full.htm

We hopen dat je na het lezen van deze informatie goed bent geïnformeerd over hoe het radioexamen bij het CBR gaat en wensen je veel succes bij je examen!

Met vriendelijke groet, Stichting Radio Examens